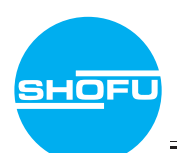

# **Web 発注 初期設定 かんたんガイド**

ユーザー登録証をお手元にご用意のうえ、裏面の手順に沿って初期設定を行なってください。 Web発注システムをご利用されないユーザー様も設定をお願いいたします。

### **▶ Web発注をご利用のユーザー様**

Web 発注のご利用開始には、初期設定が必要です。

裏面の ステップ③ までの設定を必ずお願いいたします。 **ステップ 3** ※Web発注は歯科用スキャナー(STLデータ出力が可能)をお持ちのユーザー様のみご利用いただけます。

### **▶ Web発注をご利用されないユーザー様**

受注受付連絡、発送連絡をメールにて行います。

ご登録の E-mail アドレスに間違いがないか確認をさせていただきますので、 裏面の ステップ③ までの設定を必ずお願いいたします。 **ステップ 3**

※本設定を行うことにより、パスワードが発行されます。 Web発注をご利用されない場合でも、発注履歴の閲覧サービス をご利用いただくことが出来ますので、発行されたパスワード は大切に保管いただきますようお願いいたします。

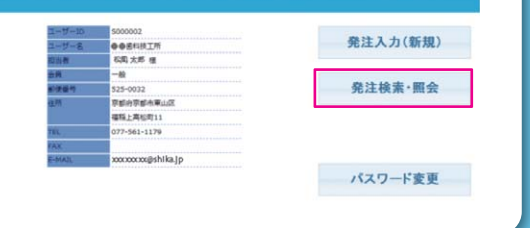

#### 松風 S-WAVE CAD/CAM 加工サービス

#### Web 発注 ログイン用控え

ユーザー ID、パスワード、メールアドレスをこちらにお控えいただき保管してください。

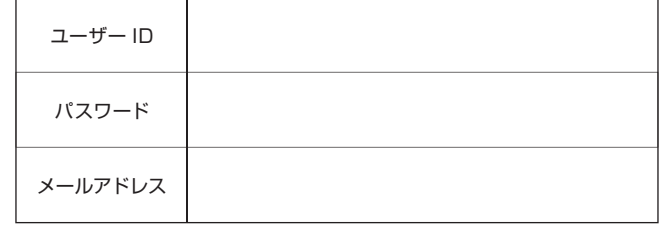

■ ご利用いただける環境 ■

### (1) 利用推奨 OS/ ブラウザ

 【Windows】OS: Windows 7、Windows 8 ブラウザ:Internet Explorer 8-10、FireFox 25-28

【Mac】OS:Mac OS X ブラウザ:FireFox 25-28

#### (2) ブラウザの設定

 本サイトは、Cookie / JavaScript / SSL の設定が 有効になっていることが必要です。

## **SHOFU INC.**

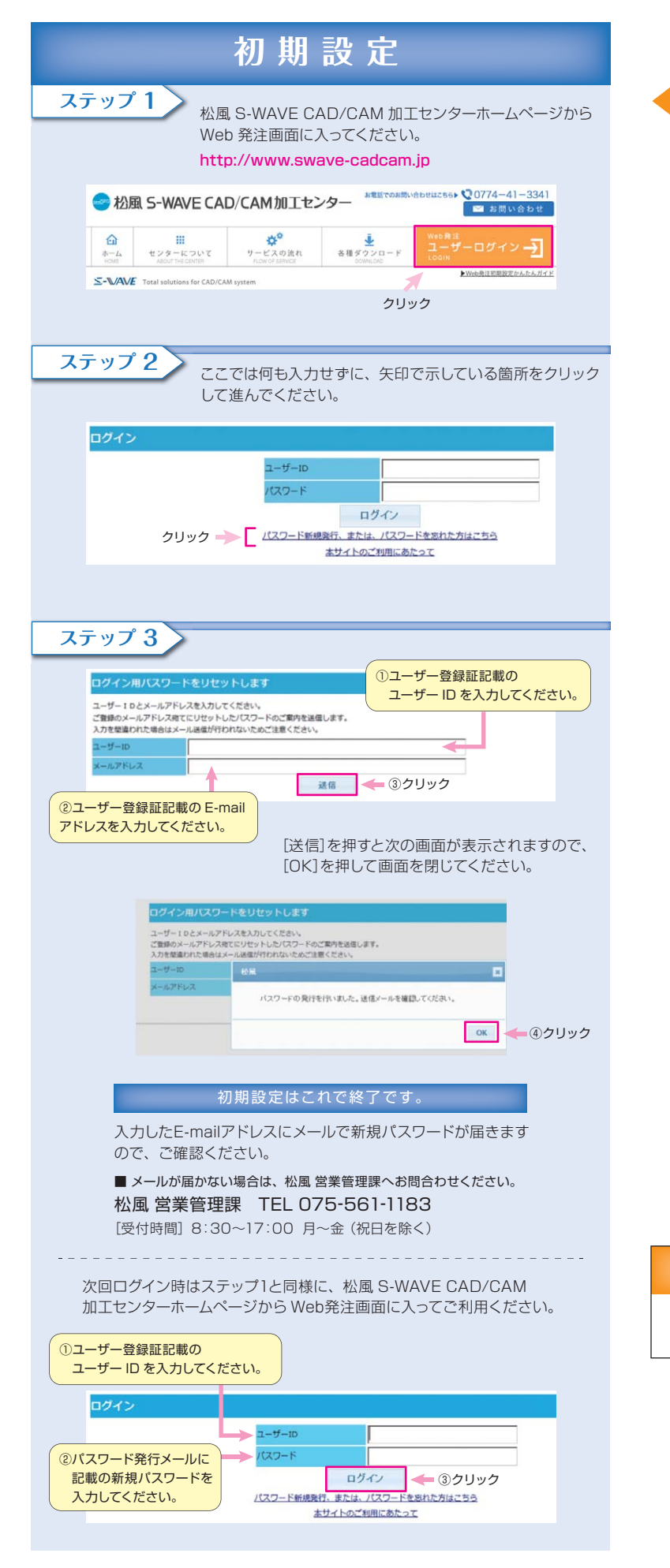

世界の歯科医療に貢献する

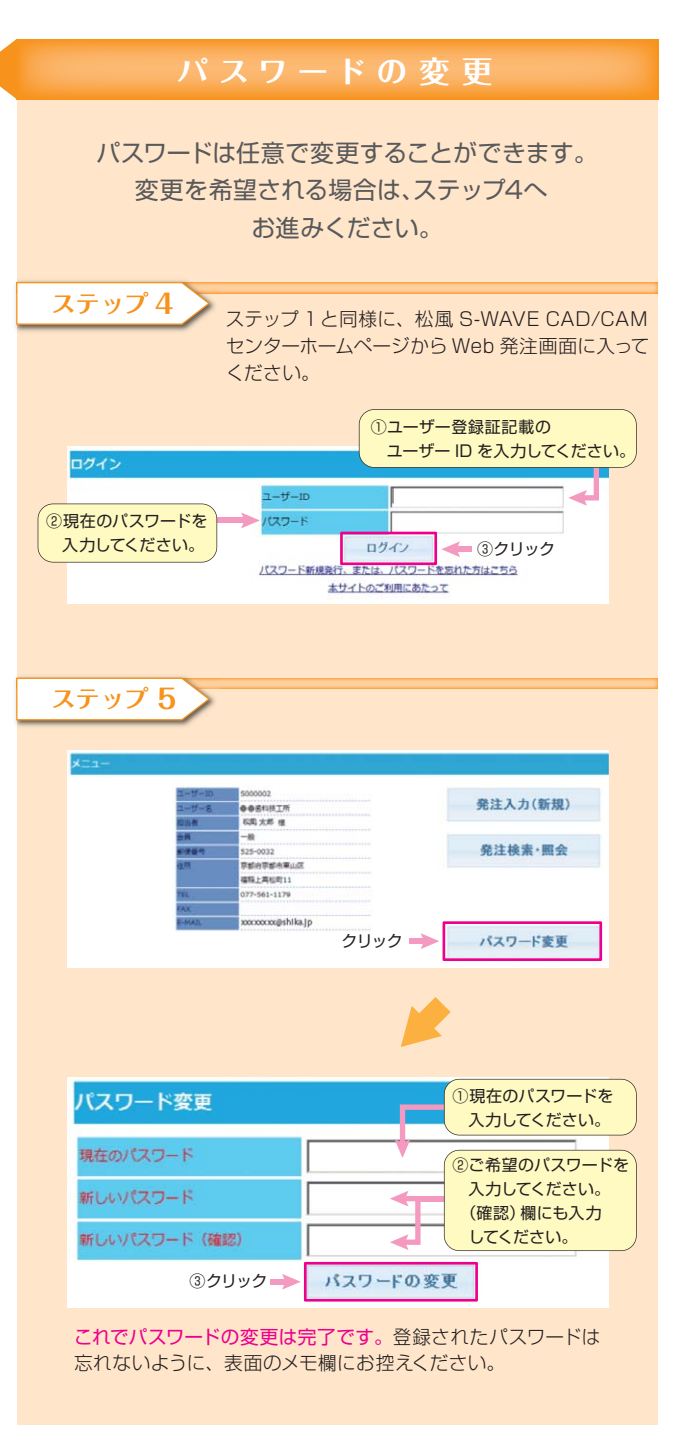

### **パスワードを忘れた場合**

ステップ1から、新規パスワードの発行を行なってください。必要で あればステップ4 以降のパスワード変更も行うことができます。

世界の歯科医療に貢献する<br>本来工作会科<br>本来工作会科学科学科学会科学会科学会社:東京(03)3832-4366 ●営業所:札幌(011)232-1114/仙台(022)713-9301/名古屋(052)709-7688/大阪(06)6330-4182/福岡(092)472-7595